## Video Services – Ordering and Processing Operations

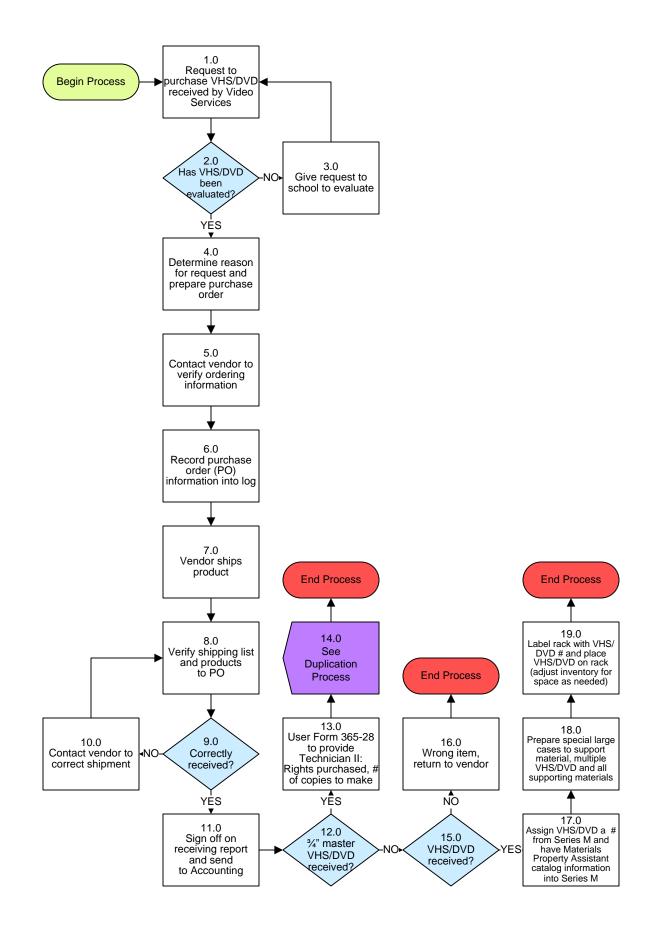

# Video Services – Ordering and Processing Operations

## 3. PROCESS AREA/BUSINESS AREA DESCRIPTION

## Step 1.0: Request to purchase VHS/DVD received by Video Services

Requests received from subject coordinators, Evaluation and Selection (E&S) or teachers.

### Step 2.0: Has VHS/DVD been evaluated?

If no, proceed to Step 3.0. If yes, skip to Step 4.0.

### Step 3.0: Give request to school to evaluate

#### Step 4.0: Determine reason for request and prepare purchase order

Determine if request is placed due to either a need for additional copies or as a replacement. Also, when preparing purchase order, order 4 copies for elementary school orders and 2 copies for high school orders. Once purchase order is complete, send it to the vendor.

## Step 5.0: Contact vendor to verify ordering information

Verify ordering includes checking duplication rights and Closed Captioning (CC)

## Step 6.0: Record purchase order (PO) information into log

- Step 7.0: Vendor ships product
- Step 8.0: Verify shipping list and products to PO

#### Step 9.0: Correctly received?

If no, proceed to Step 10.0. If yes, skip to Step 11.0.

Step 10.0: Contact vendor to correct shipment

#### Step 11.0: Sign off on receiving report and send to Accounting

#### Step 12.0: 3/4" master VHS/DVD received?

If yes, proceed to Step 13.0. If no, skip to Step 15.0.

## Step 13.0: User Form 365-28 to provide Technician II: Rights purchased, # of copies to make

#### Step 14.0: See Duplication Process

This ends the process.

## Step 15.0: VHS/DVD received?

If no, proceed to Step 16.0. If yes, skip to Step 17.0.

## Step 16.0: Wrong item, return to vendor

This ends the process.

- Step 17.0: Assign VHS/DVD a # from Series M and have Materials Property Assistant catalog information into Series M
- Step 18.0: Prepare special large cases to support material, multiple VHS/DVD and all supporting materials
- Step 19.0: Label rack with VHS/DVD # and place VHS/DVD on rack (adjust inventory for space as needed)

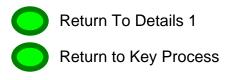